### MYTHIC DRAGON EDITION

**HINWEIS: Pixicade Sparks sind für die Verwendung mit Pixicade Mobile Game Maker konzipiert. Bitte stellen Sie sicher, dass die Pixicade Mobile Game Maker-App auf Ihrem Gerät installiert ist und dass Sie bei einem aktiven Pixicade-Konto angemeldet sind, um fortfahren zu können.**

FGS C

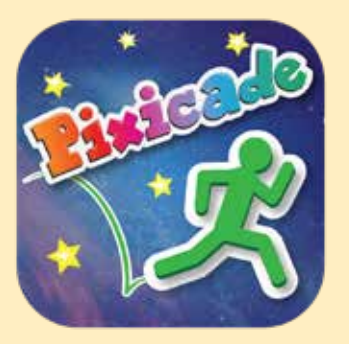

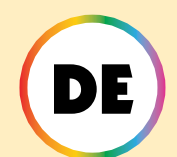

1. Beginnen Sie mit dem Zeichnen eines SCHNAPP-DIR-DIE-ZIELE oder LABYRINTH-LOTSE Pixicade-Spiel; Stellen Sie sicher, dass Sie Platz für Ihre Pixicade Sparks lassen!

FANG HIER AN!

#### **SCHNAPP DIR DIE ZIELE EN LABYRINTH-LOTSE**

- 2. Öffnen Sie die Powerups für Ihr Spiel.
- 3. Klicken Sie oben links auf dem Bildschirm auf die Registerkarte SPARKS.
- 4. Wählen Sie die Kategorie "Drache" aus und ziehen Sie dann die Pixicade Sparks, die Sie Ihrem Spiel hinzufügen möchten, aus dem Menü auf der linken Seite.
- 5. Ziehen Sie an der Ecke des Sparks-Assets, um es zu vergrößern oder zu verkleinern, und ziehen Sie am Griff mit einem blauen Punkt, um es zu drehen.
- 6. Wenn Sie mit der Anpassung Ihres Assets fertig sind, tippen Sie einfach auf eine beliebige Stelle außerhalb des Assets, um die Auswahl aufzuheben und das Sparks-Menü erneut zu öffnen.

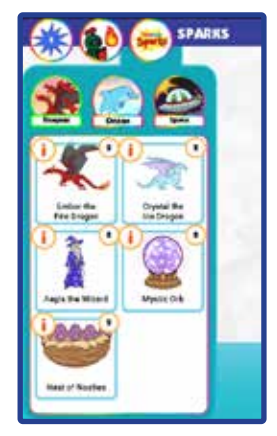

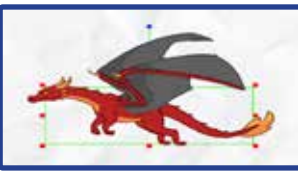

1

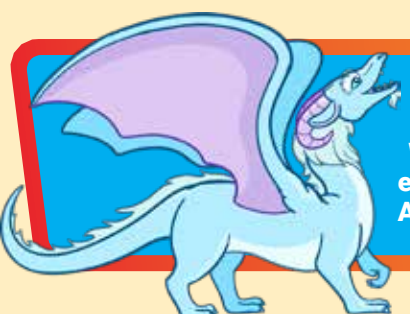

## Kristall der Eisdrache

Wenn Crystal, der majestätische Eisdrache, gestört wird, stößt er einen eisigen Strahl aus, der gefrorene Plattformen bildet, die Ihr Avatar nutzen kann ... bis sie schmelzen!

# SPIELLANDELIG

Wenn der Avatar den Eisdrachen berührt, schleudert er direkt über seinem Kopf zwei übereinander liegende Eisplattformen heraus. Nach einigen Sekunden werden diese Plattformen schmelzen.

Der Avatar kann von unten auf die Plattformen springen, stürzt jedoch ab, sobald das Eis schmilzt.

Nach weiteren Sekunden kann der Avatar den Eisdrachen erneut berühren, um zwei neue Plattformen zu erstellen.

*Verwenden Sie den Eisdrachen, um temporäre Plattformen zu erstellen, die den Spielern die Navigation durch das Level erleichtern, oder als vorübergehende Schutzschilde vor Projektilen!*

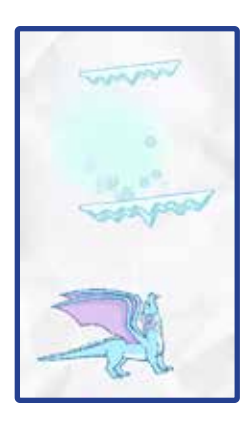

# **EINSCHALTEN**

**Mit dem SPARKS Powerup können Sie die ATEMWIEDERAUFLADUNG und die PLATTFORMZEIT des Eisdrachen anpassen.**

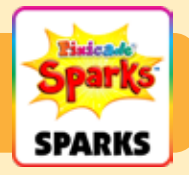

### **AUFLADEZEIT**

Diese Einstellung legt fest, wie lange Sie warten müssen, bis der Eisdrache weitere Plattformen erstellen kann.

Ziehen Sie den Schieberegler nach rechts, um die Aufladezeit zu verlängern, und ziehen Sie den Schieberegler nach links, um die Aufladezeit zu verkürzen.

### PLATTFORMZEIT

Diese Einstellung passt an, wie lange die Plattformen halten, bevor sie schmelzen. Ziehen Sie den Schieberegler nach rechts, damit die Plattformen länger halten, und ziehen Sie den Schieberegler nach links, damit sie schneller schmelzen.

### Ember der Feuerdrache

Ember, der furchterregende Feuerdrache, wird Flammen auf deinen Avatar schießen. Ihr Feuer entzündet rote, grüne und violette Gegenstände! Wenn Sie mutig sind, können Sie es besiegen!

## SPIELANLEITUNG

Der Feuerdrache fliegt um den Bereich herum, in dem er platziert wurde.

Wenn sich ein Avatar in die Reichweite des Drachen bewegt, wird er erschreckt und fängt an, Flammen auf den Avatar zu schießen. Der Drache wird nicht aufhören, bis er besiegt ist.

Schwarze, violette und rote Gegenstände, die von den Flammen des Drachen getroffen wurden, fangen Feuer und stellen eine Gefahr dar, bis die Flammen erlöschen.

Besiege den Feuerdrachen, indem du fünfmal auf seinen Kopf springst.

*Mit dem Feuerdrachen kannst du in deinem Level einen großen Bossgegner erschaffen! Gestalten Sie Ihr Spiel so, dass der Avatar gegen den Drachen kämpfen muss, um weiterzumachen, oder schaffen Sie Wege für kluge Spieler, sich am Drachen vorbeizuschleichen, ohne ihn überhaupt zu erschrecken!*

## EINSCHALTEN

**Mit dem SPARKS Powerup können Sie die Feuerrate, die Fluggeschwindigkeit, die Flammengeschwindigkeit und den Sichtradius anpassen.**

*Powerups werden auf der nächsten Seite fortgesetzt.*

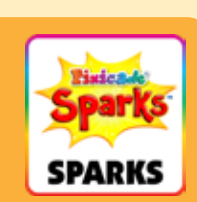

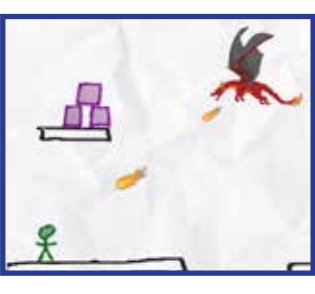

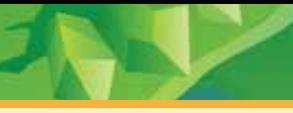

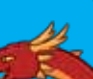

## Ember der Feuerdrache (Fortsetzung)

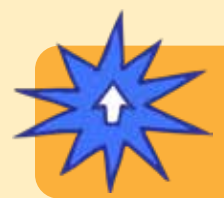

## EINSCHALTEN

**Mit dem SPARKS Powerup können Sie die Feuerrate, die Fluggeschwindigkeit, die Flammengeschwindigkeit und den Sichtradius anpassen.**

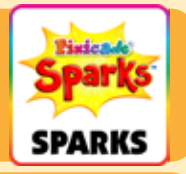

### **SCHUSSRATE**

Diese Einstellung legt fest, wie oft der Drache Feuer abfeuert. Ziehen Sie den Schieberegler nach rechts, um die Häufigkeit der Flammen zu erhöhen, und nach links, um die Häufigkeit der Flammen zu verringern.

#### FLUGGESCHWINDIGKEIT

Dadurch wird angepasst, wie schnell der Drache auf der Stelle herumfliegt. Wenn Sie die Geschwindigkeit erhöhen, mit der der Drache fliegt, wird es schwieriger, den Drachen zu schlagen, während eine Verringerung der Geschwindigkeit es einfacher macht.

### FLAMMENGESCHWINDIGKEIT

Dadurch wird eingestellt, wie schnell die Flammen beim Sprengen durch die Luft fliegen. Ziehen Sie den Schieberegler nach rechts, um die Flammen schneller zu machen, und nach links, um die Flammen langsamer zu machen.

#### **SICHTRADIUS**

Diese Einstellung legt fest, wie nah der Avatar sein muss, um den Drachen zu erschrecken. Ziehen Sie den Schieberegler nach rechts, um den Radius zu vergrößern, und ziehen Sie den Schieberegler nach links, um den Radius zu verkleinern. Ein kleinerer Radius erfordert, dass der Avatar näher am Drachen ist, um ihn auszulösen.

## Aegis der Zauberer

Aegis, der Zauberer, wirkt einen Kraftfeldzauber, um Ihren Avatar vor Projektilen zu schützen. Wenn der Zauber nachlässt, explodiert er und zerstört kleine Gefahren in der Nähe!

# SPIELANLEITUNG

Wenn der Avatar den Zauberer berührt, erzeugt Aegis ein Kraftfeld um den Avatar. Nach einigen Sekunden verschwindet dieses Kraftfeld.

Das Kraftfeld schützt den Avatar vor Projektilen, schützt ihn jedoch nicht vor Schäden durch die Berührung roter Objekte. Projektile prallen vom Kraftfeld ab; Abgelenkte Projektile können rote Objekte zerstören!

Wenn das Kraftfeld nachlässt, kann der Avatar den Zauberer nach einigen Sekunden erneut berühren, um ein weiteres zu erhalten.

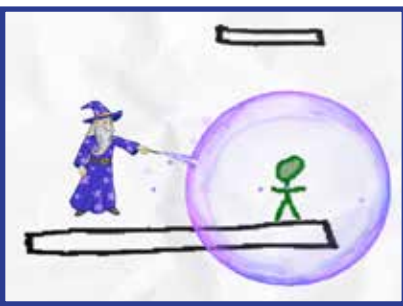

# **EINSCHALTEN**

**Mit dem SPARKS-Powerup können Sie die KRAFTFELDDAUER, die KRAFTFELDSTÄRKE und die ZAUBERABKLINGZEIT anpassen.**

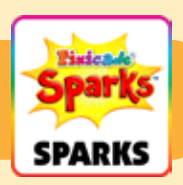

### KRAFTFELDDAUER

Diese Einstellung legt fest, wie lange das Kraftfeld anhält, bevor es verschwindet. Ziehen Sie den Schieberegler nach rechts, um die Dauer zu verlängern, und nach links, um die Dauer zu verkürzen.

### KRAFTFELDSTÄRKE

Dadurch wird angepasst, wie stark das Kraftfeld Projektile ablenkt. Ziehen Sie den Schieberegler nach rechts, um ihn stärker zu machen: Projektile prallen sofort ab und fliegen superschnell davon. Ziehen Sie den Schieberegler nach links, um ihn schwächer zu machen: Projektile prallen ab und fliegen langsamer weg.

### ABKLINGZEIT DES ZAUBERZAUBERS

Dadurch wird eingestellt, wie lange Sie warten müssen, bevor der Zauberer Ihnen ein weiteres Kraftfeld gibt. Ziehen Sie den Schieberegler nach rechts, um die Wartezeit zu verkürzen, und ziehen Sie den Schieberegler nach links, um die Wartezeit zu verlängern.

### Nest der Bösen

Wenn Ihr Avatar das Nest berührt, schlüpfen aus den Eiern Drachenbabys, die Sie durch das Level schieben! Tippe auf die kleinen Schrecken, um sie zu betäuben, sodass sie dich in Ruhe lassen!

# ELANLEITUNG

Wenn die Drachenbabys schlüpfen, fliegen sie durch das ganze Level und schleudern den Avatar herum. Sobald die Eier geschlüpft sind, verschwinden die Drachen nicht.

Sie können die Babydrachen mit Ihrem Finger antippen, um sie vorübergehend zu betäuben, sie kehren jedoch nach ein paar Sekunden zurück.

Das Nest ist ein fester Gegenstand, wie Schwarz. Stellen Sie sicher, dass Sie Ihr Level so gestalten und platzieren, dass es den Bereichen, die Ihr Avatar erreichen muss, nicht im Weg steht!

*Tipp: Verwenden Sie das MOVE-Powerup, um das Nest nach dem Laden* 

*Ihres Spiels ein wenig nach unten zu schieben, wenn Sie möchten, dass es so aussieht, als stünde es auf einer schwarzen Plattform.*

## EINSCHALTEN

**Mit dem SPARKS-Powerup können Sie die Anzahl der Bösewichte, die Geschwindigkeit, die Drehgeschwindigkeit und die Betäubungsdauer anpassen.**

*Powerups werden auf der nächsten Seite fortgesetzt.*

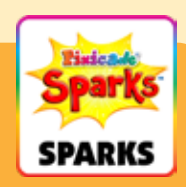

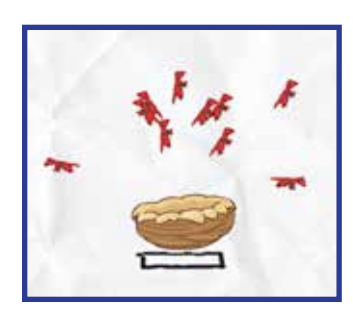

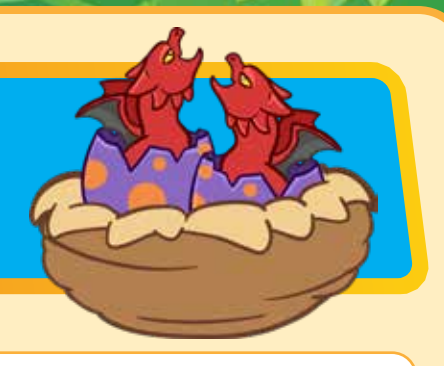

## Nest der Bösen (Fortsetzung)

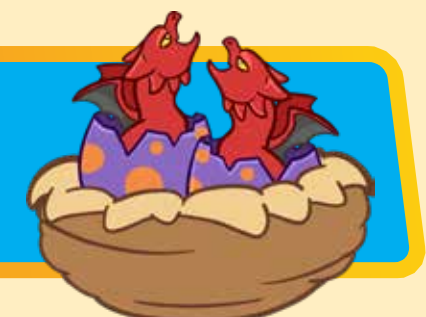

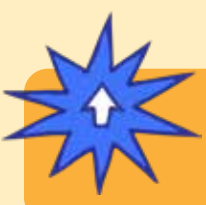

# **EINSCHALTEN**

**Mit dem SPARKS-Powerup können Sie die Anzahl der Bösewichte, die Geschwindigkeit, die Drehgeschwindigkeit und die Betäubungsdauer anpassen.**

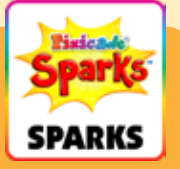

### ANZAHL DER BÖSEN

Dadurch wird eingestellt, wie viele Drachenbabys aus dem Nest schlüpfen. Standardmäßig schlüpfen im Nest 10 Bösewichte, aber Sie können die Zahl zwischen 1 und 20 ändern.

#### GESCHWINDIGKEIT

Dadurch wird angepasst, wie schnell die Drachenbabys fliegen. Ziehen Sie den Schieberegler nach rechts, um sie schneller fliegen zu lassen, oder nach links, um sie langsamer zu machen.

#### WENDEGESCHWINDIGKEIT

Mit dieser Einstellung wird eingestellt, wie schnell die Drachenbabys beim Fliegen die Richtung ändern können.

Ziehen Sie den Schieberegler nach rechts, damit sie sich schneller drehen können, wodurch es schwieriger wird, ihnen auszuweichen, und ziehen Sie den Schieberegler nach links, damit sie sich langsamer drehen.

#### STUN-ZEIT

Diese Einstellung legt fest, wie lange ein Drache betäubt – oder gestoppt – wird, wenn er geschlagen wird. Ziehen Sie den Schieberegler nach rechts, um die Betäubungszeit zu verlängern, und nach links, um sie zu verkürzen.

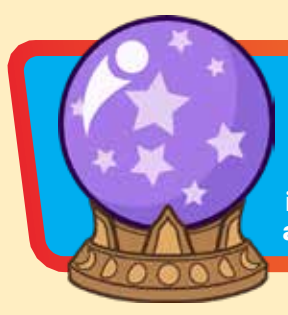

### Mystische Kugel

Sammle die Kugel ein und bewahre sie in deinem Inventar auf, um dich bei Bedarf auf magische Weise zu teleportieren! Tippen Sie einfach auf die Kugel in Ihrem Inventar und platzieren Sie Ihren "Schatten" an der Stelle, an der Sie auf magische Weise erscheinen möchten!

# SPIELANLEITUNG

Der Avatar sammelt die Kugel ein, wenn er sie berührt. Neben der Sprungschaltfläche erscheint eine kleine Schaltfläche mit der Kugel darin. Tippen Sie auf diese Schaltfläche, um die Kugel zu aktivieren.

Wenn Sie die Kugel aktivieren, erscheint eine schwarze Aura um Ihren Avatar herum und darüber erscheint ein Schatten Ihres Avatars. In diesem Modus vergeht die Zeit im Spiel langsamer.

Benutze den Joystick, um diesen Schatten-Avatar in einen anderen Teil des Levels zu bewegen. Die Bewegung des Schattenavatars ist auf die Reichweite der schwarzen Aura beschränkt.

Tippen Sie ein zweites Mal auf die Kugelschaltfläche, um die Kugel zu verwenden und den Avatar dorthin zu teleportieren, wo Sie den

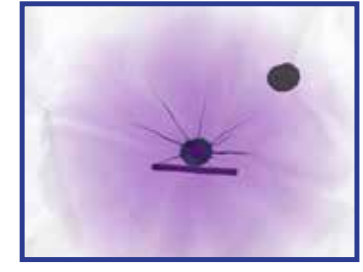

Schatten platziert haben. Wenn Sie noch nicht bereit sind, die Kugel zu verwenden, können Sie auf die Sprungschaltfläche tippen, um den Vorgang abzubrechen und die Kugel für später aufzubewahren.

*Hinweis: Die Kugel kann nur einmal verwendet werden. Bewahren Sie sie daher auf, wenn Sie sie wirklich benötigen!*

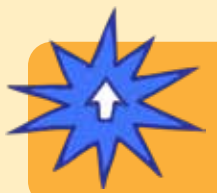

## EINSCHALTEN

**Mit dem SPARKS Powerup können Sie die TETHER-REICHWEITE und die SCHATTENGESCHWINDIGKEIT anpassen.**

*Powerups werden auf der nächsten Seite fortgesetzt.*

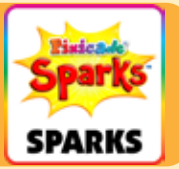

## Mystische Kugel (Fortsetzung)

# **EINSCHALTEN**

**Mit dem SPARKS Powerup können Sie die TETHER-REICHWEITE und die SCHATTENGESCHWINDIGKEIT anpassen.**

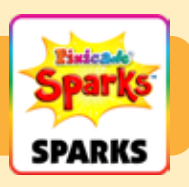

#### TETHER-REICHWEITE

Diese Einstellung passt die Größe der schwarzen Aura an, wodurch begrenzt wird, wie weit sich der Schatten-Avatar vom Original-Avatar entfernen kann. Ziehen Sie den Schieberegler nach rechts, um den Bereich zu vergrößern, und nach links, um ihn zu verkleinern.

#### SCHATTENGESCHWINDIGKEIT

Diese Einstellung passt an, wie schnell sich der Schattenavatar bewegen kann. Ziehen Sie den Schieberegler nach rechts, um die Geschwindigkeit zu erhöhen, und bewegen Sie den Schieberegler nach links, um die Geschwindigkeit zu verringern.